# cryobase

#### Verwaltung von biologischem Gefriergut in Cryo-Behältern

Durch den Einsatz von cryobase im Labor wird das Personal von überflüssigen, zeitaufwändigen Sucharbeiten am Gefrierbehälter entlastet.

Gefriergut wird schnell wiedergefunden. Der Zeitaufwand am geöffneten Gefrierbehälter verringert sich und wird zum Computer verlagert.

Dank konsequenter Aufzeichnung aller am Behälter durchgeführten Aktionen hilft cryobase, die GLP/GMP Richtlinien bei der Cryolagerung einzuhalten.

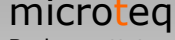

Bodenmattstr. 4 CH-4153 Reinach Tel: +41 (61) 713 02 02 Fax: +41 (61) 713 02 03 e-Mail: info@microteq.ch<br>Web: cryobase.microted cryobase.microteq.ch

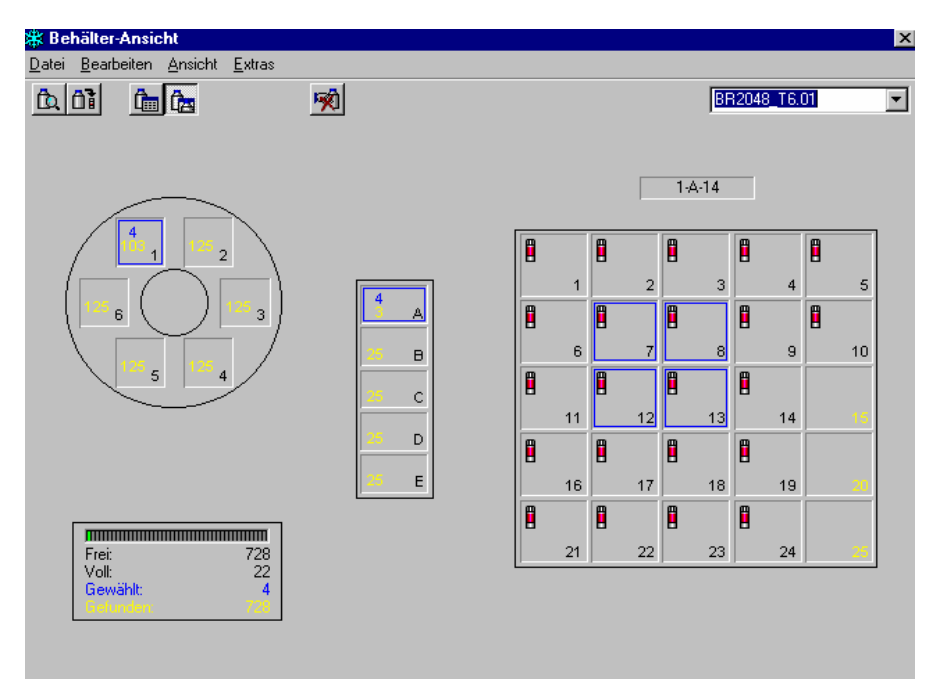

cryobase Behälteransicht

## Entlastung im Labor

Dank ausgeklügelten Suchfunktionen wird Gefriergut für die Weiterverarbeitung schnell wiedergefunden. Freie Fächer werden rasch lokalisiert und neues Gefriergut kann einfach in die leeren Fächer verteilt werden.

Durch den Einsatz von cryobase wird der Zeitaufwand für die Verwaltung von Gefriergut nicht nur reduziert, sondern auch vom geöffneten Gefrierbehälter zum Computer verlagert. Dadurch wird das Verflüchtigen von  $N_2$  und die Gefahr des Antauens von Gefriergut zusätzlich verringert.

cryobase ist das ideale Werkzeug für jedes Labor, in welchem mit Lagerbehältern gearbeitet wird.

## Einfache und schnelle Bedienung

Jede wichtige Aktion ist sofort per Knopfdruck ausführbar und innert wenigen Sekunden erledigt. Dank einer intuitiven Benützerschnittstelle gibt es keine langen Einführungs- und Anlernzeiten. Auch computerfremde Personen können mit cryobase sofort produktiv arbeiten.

cryobase simuliert Ihren individuellen Behälter am Bildschirm, sodass Sie sich im Programm, sowie in Ihrem Behälter gleichermassen einfach zurechtfinden.

#### Anwendungsmöglichkeiten

Verwaltung von Zellen, Sperma, Bakterien, Viren, Chemikalien, Blutplasma, etc. in Stickstoffbehältern, Kühlschränken, Tiefkühltruhen oder anderen Lagerbehältern.

#### Anwendungsgebiete

Biologie, Biotechnologie, Chemie, Lebensmittelindustrie, Agrarindustrie, Medizin, etc.

# Allgemeines

- cryobase unterstützt alle Stickstoffbehälter, Kühlschränke, Tiefkühltruhen oder andere Lagerbehälter mit einer definierten Ablagestruktur.
- Intuitives Benützerinterface: cryobase simuliert Ihren Behälter am Bildschirm, damit Sie sich im Programm, sowie in Ihrem Behälter gleichermassen einfach zurechtfinden.
- cryobase kann mehrere (auch verschiedene) Behälter verwalten und gleichzeitig in allen suchen.
- Bezeichnung der Datenfelder, welche den Inhalt einer Probe beschreibt, frei definierbar.
- Benutzerverwaltung für Zugriffsschutz mit Passwort.
- Aufzeichnung aller Aktionen am Behälter in einer Protokolldatei mit Benutzer, Zeit, Datum, etc. (Einhaltung GMP/GLP Richtlinien).

## Behälteransicht

- Auf einen Blick ersichtlich ob ein Fach leer ist oder eine eine Probe beinhaltet.
- Probeninhalt wird per Mausklick angezeigt.
- Zu füllende Fächer, bzw. zu entfernende Proben können per Mausklick selektiert werden.
- Prozentuale Anzeige der aktuellen Auslastung des Behälters.

## Suchbildschirm

- Suche nach jedem Datenfeld möglich.
- Suchmodus (exakte Suche, beginnt mit..., kommt vor in...) für jedes Datenfeld wählbar.
- Globale Suche über alle Felder.
- Gruppierung von Feldern, damit herausgefunden werden kann, wieviele Proben mit einem bestimmten Inhalt noch verfügbar sind.
- Gefundene Proben werden in einer Liste am Bildschirm dargestellt, von wo sie direkt weiterverarbeitet werden können (entfernen, editieren).
- Gefundene Proben können auch direkt in der Behälteransicht dargestellt werden.
- Spaltenbreiten in der Liste frei einstellbar.
- Sortierung der Liste frei wählbar.

#### microteq

Bodenmattstr. 4  $CH-4153$  Reinach<br>Tel:  $+41(61)$ Tel: +41 (61) 713 02 02 Fax: +41 (61) 713 02 03 e-Mail: info@microteq.ch Web: cryobase.microteq.ch

# Einfache Vorgehensweise

#### Proben einfügen:

- Im Hauptbildschirm mit der Maus die leeren Fächer anklicken, in welche die Röhrchen eingefügt werden sollen.
- Informationen über Röhrcheninhalt in Datenfelder eintragen (bei gleichem Inhalt nur ein Mal, nicht für jedes Röhrchen).
- Position im Behälter wählen.
- Liste mit den Probenpositionen drucken.
- Proben in den Behälter einfügen.

#### Proben entfernen:

- Am Suchbildschirm Proben suchen, welche Ihre Suchkriterien erfüllen.
- In der Liste mit den gefundenen Proben, die zu entfernenden Proben mit der Maus anklicken.
- Liste mit Positionen im Behälter drucken oder falls kein Drucker vorhanden, Positionen aufschreiben.
- Proben aus dem Behälter entfernen.

## Gründe für den Einsatz von cryobase

- Zeitaufwand wird allgemein reduziert.
- Fehlerwahscheinlichkeit wird verringert.
- Wenn der Behälter geöffnet wird, weiss der Benutzer bereits genau, wo er seine Proben holen muss. Der Behälter bleibt deshalb weniger lang geöffnet. Das Verflüchtigen von  $N<sub>2</sub>$  und die Gefahr des Antauens von Gefriergut wird so verringert.
- Der Behälter wird besser ausgenutzt, da Gefriergut, welches nicht mehr benötigt wird (sog. Waisen), leicht aufgespürt und aus dem Behälter entfernt werden kann
- Lagerengpässe werden vermieden, da diese mit cryobase schnell festgestellt werden und rechtzeitig neues Material eingefroren werden kann.
- Falls erforderlich können auch bereits vom Behälter entfernte Proben wiedergefunden und zu Statistik- oder Vergleichszwecken herangezogen werden.

#### Systemvoraussetzungen

- MS Windows 98/NT/ME/2000/XP.
- Min. Pentium-III 133.
- Mindestens 128 Mb RAM.

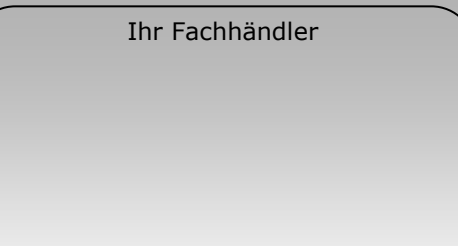